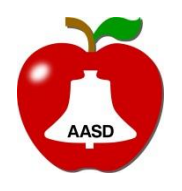

Training Document Date: 06/01/2018 Image Version: RR7A **Author:** Paul Stinson OS/Office: Windows 7/Office2016 Revision Date: 06/07/2018

Appleton Area School District Title: IC – Relationships and Contact Information Updates

REMINDER: Parents MAY update this information through the portal but are not required to.

- 1. There are two places to make sure information is up to date in relation to contact preferences. In the individual's demographic tab **and** in the student's relationship tab.
	- a. Find the individual record in Census > People > Demographic tab.

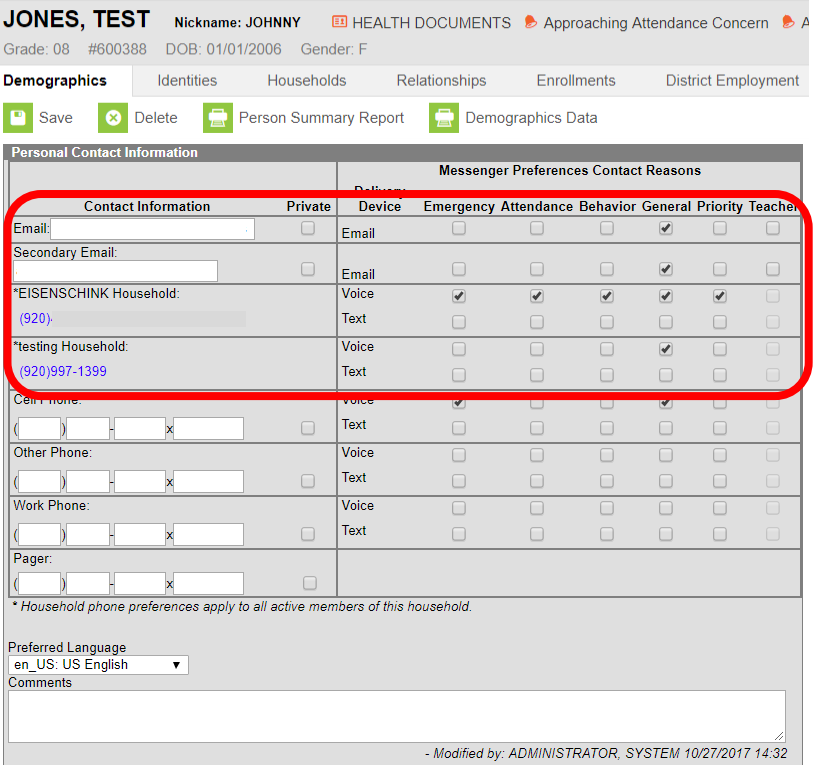

- b. Enter relevant email and phone number information. You can overwrite/delete any information that is no longer current.
- 2. In the person's relationship tab Relationship tab, review and update all contact preferences.

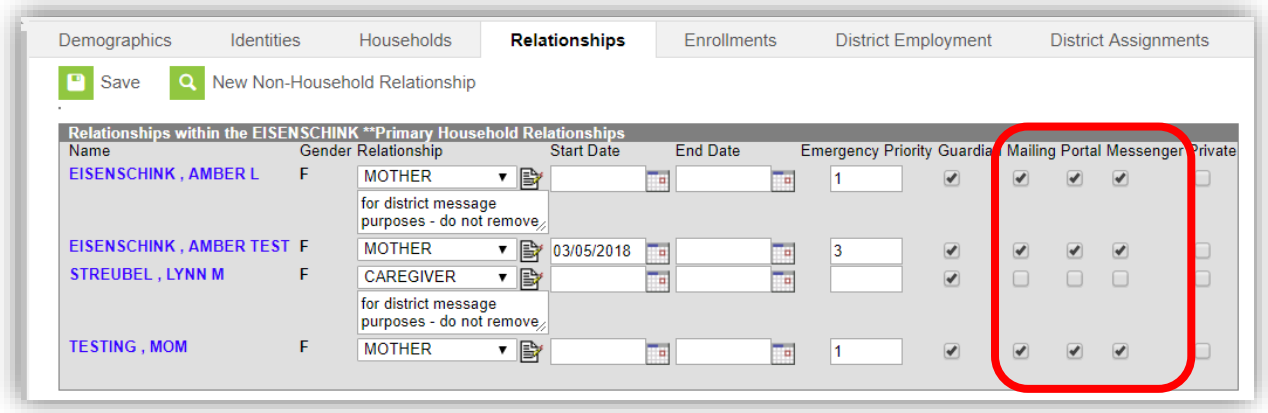

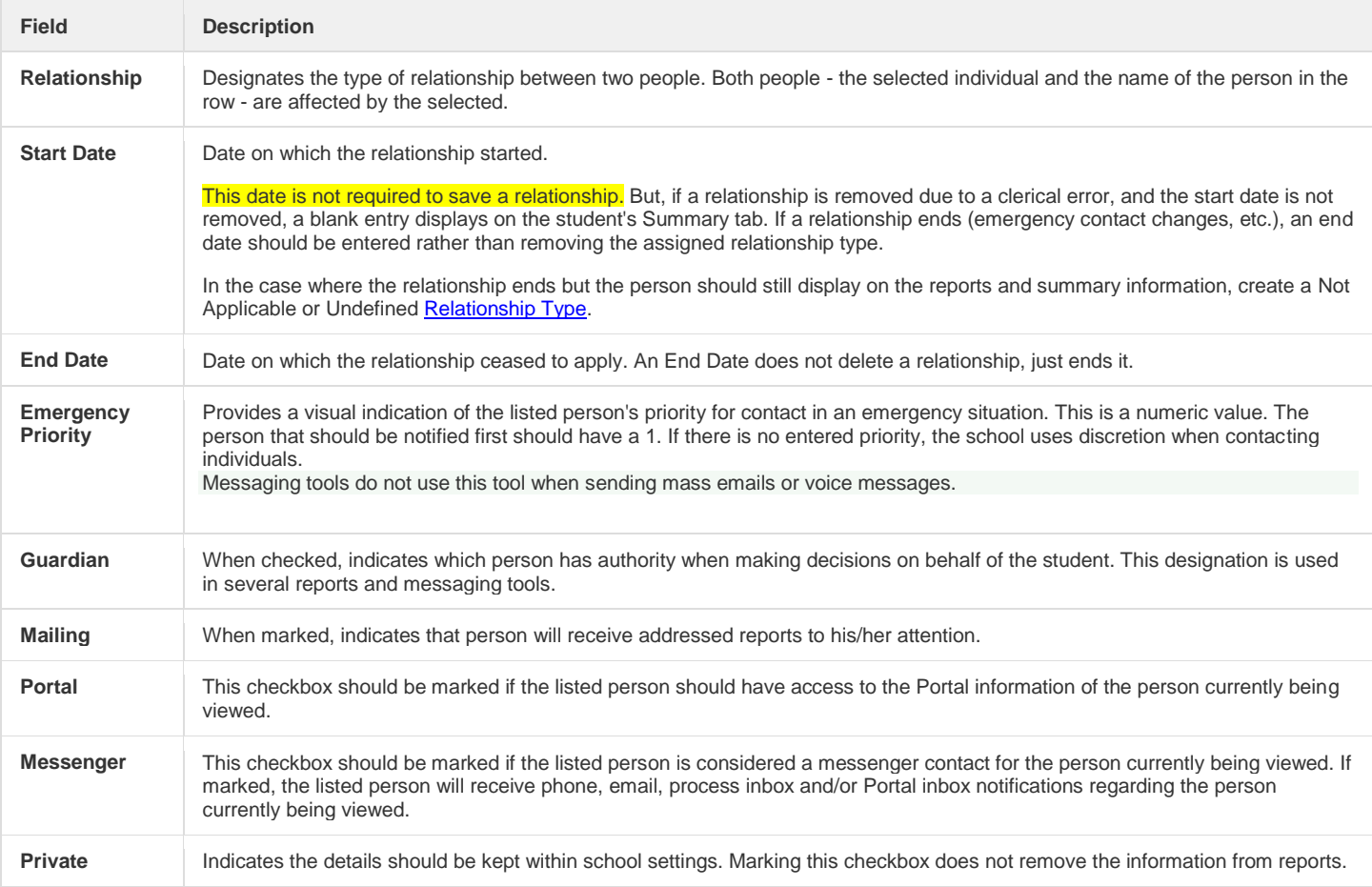

## **Notes about Guardianship**

- This will be primarily updated at the school sites. Not by IT or A&E.
- Different than caregiver agreement, does not require any regular updating.
- Parents **are** guardians **unless** legal document says otherwise
- People other than parents **are not** guardians **unless** legal document states otherwise. This includes step-parents, foster parents, social workers, and case workers.